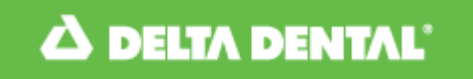

## **IDENTIFICATION CARDS**

## **INSTRUCTIONS**

You can sign on to the Delta Dental website and print out your own cards. No need to wait for new cards to be mailed.

The website is **[http://www.deltadentalins.com](http://www.deltadentalins.com/)** .

On the website, you will find **Register today**+ on the right hand side of the screen.

If you have never registered before, select this option and follow the instructions.

- When asked for your identification number, enter your social security number.
- Once registered you can access View Eligibility & Benefits. Just click on the contract ID# that comes up.
- Along with your information, there will be a note on the left where you can click to **Print an ID Card.** If already registered, simply enter your user name and password, and follow the steps above to print your ID card.
- · You can also search for Delta Dental in-network providers on this site. However, if you do not use a Delta Dental provider, you will still receive the same dental benefits. The only difference is that a Delta Dental provider has a limit on how much they can charge.